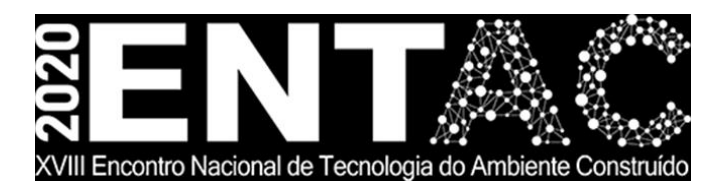

Futuro da Tecnologia do Ambiente Construído e os Desafios Globais Porto Alegre, 4 a 6 de novembro de 2020

# **GESTÃO DE FACILIDADES ATRAVÉS DO COBIE: CASO CRAS/SC**

## **MACHADO, Matheus (1); MUTTI, Cristine do Nascimento (2); MATTANA, Letícia (3); SILVA, Rafael Fernandes Teixeira (4)**

**(1)** Otus Engenharia, matheusmachado11@hotmail.com **(2)** Universidade Federal de Santa Catarina, [cristine.mutti@ufsc.br](mailto:cristine.mutti@ufsc.br) **(3)** Universidade Federal de Santa Catarina, [letícia.mattana@ufsc.br](mailto:letícia.mattana@ufsc.br) **(4)** FLN BIM - Consultoria em Modelagem da Informação, rfs2574@gmail.com

#### **RESUMO**

*Construction Operations Building information exchange (COBie) é uma plataforma não proprietária Open BIM para a troca de dados do ciclo de vida de edifícios, necessários aos gestores das instalações. Para que essa troca ocorra, é essencial a introdução de informações no modelo BIM. O assunto é pouco investigado no Brasil e no mundo. Neste estudo, objetivouse investigar como tais padrões de especificações de dados podem atender aos requisitos de um caso de estudo real. Uma busca de forma sistemática na literatura visou compreender a lacuna do conhecimento, abrangendo pesquisas sobre COBie e BIM para Gestão de Facilidades. Estudou-se o modelo as built em BIM do CRAS de Biguaçu/SC. Resultados demonstraram a praticidade do método de extração e a relevância da atribuição de informações no modelo BIM. Através das folhas de trabalho COBie, constatou-se a coerência entre as informações contidas no modelo com as de saída e a importância da configuração do software para uso do método. Esse trabalho contribui para a lacuna de conhecimento no tema por ser inovador, tendo sido o primeiro a fazer exportação do IFC pelo GRAPHISOFT ARCHICAD 22. (tipos 9 e 3 concluída)*

*Palavras-chave: COBie. BIM. GRAPHISOFT ARCHICAD 22.*

#### **ABSTRACT**

*Construction Operations Building information exchange (COBie) is an Open BIM nonproprietary platform for the exchange of data about the lifecycle of buildings, needed by the Facility Managers. For this exchange, it is essential to enter information into the BIM model. The subject is little researched in Brazil and worldwide. The study aimed at investigating how such data specification patterns can meet the requirements of a real case study. Different methods were applied. A literature search conducted systematically on COBie and BIM for Facilities Management showed the knowledge gap on the subject. The model as built in BIM of the CRAS of Biguaçu/SC city was studied. Results show the practicality of the method and the importance of the assignment of the information in the BIM model. Through the COBie worksheets, the coherence between the information contained in the model with the output information could be verified, as well as the importance of the software configuration for the application of the method. This research contributes to the knowledge gap, and innovates, as it was the first in which IFC was exported through GRAPHISOFT ARCHICAD 22.*

*Keywords: COBie. BIM. GRAPHISOFT ARCHICAD 22.*

## **1 INTRODUÇÃO**

Os padrões abertos e de especificações de dados BIM (Open BIM), podem ser utilizados como formatos de troca para a entrega de informações na fase operacional dos ativos construídos, contribuindo para a gestão de facilidades. O *Construction Operations Building information exchange* (COBie) é um formato de dados não proprietário Open BIM para a troca de dados do ciclo de vida de edifícios, necessários aos gestores das instalações. Destina-se a incentivar que os proprietários solicitem que dados sejam introduzidos diretamente no modelo de informação do edifício, ou que sejam de outra forma ligados a ele (KENSEK, 2015). Para Park e Kim (2015, p.7) o COBie é um formato de dados para gerir e utilizar informações sobre ativos na fase de gestão das, fornecendo informações de construção em vez de modelagem geométrica. É um subconjunto de um modelo BIM.

Sobre o tema, Pärn e Edwards (2017) desenvolveram o FinDD, um *plugin* do Revit que integra modelagem de informações da construção (BIM) e gerenciamento de instalações por meio do desenvolvimento de aplicações inovadoras de totens, para produzir estimativas precisas de custos para trabalhos de manutenção em edificações. Esse aplicativo serviu como uma extensão do COBie, pois foi adaptado especificamente para atender às necessidades do cliente. De acordo com esses autores, através do uso de *totens* pode-se visualizar ricos dados semânticos de Gestão de Facilidades (GF) em um objeto 3D, que minimizará os custos da equipe de GF para atualizar e manter o modelo as built da edificação. Eadie et al. (2013) identificaram que o uso de modelos BIM é bastante limitado nas fases de operação e gerenciamento de projetos, porque as empresas ainda não avançaram para as etapas finais das edificações ou porque a adoção de BIM ainda está nas etapas iniciais e, a exigência de um modelo rico em dados ainda não é uma condição de contrato. O assunto é pouco investigado no Brasil e no mundo. Neste estudo, objetivou-se investigar como padrões abertos de especificações de dados podem atender aos requisitos de um caso real, ressaltar a integração da GF nas etapas de projeto da construção através da metodologia BIM e demonstrar como a automação de extração de dados do modelo pode facilitar o acesso à informações referentes à GF certificadas pelos fabricantes e com confiabilidade de projeto.

## **2 REFERENCIAL TEÓRICO – A GESTÃO DE FACILIDADES PELO COBie**

O impacto das mudanças com adoção do BIM não se limita às edificações. Estendese às indústrias de produtos e materiais, ao desenvolvimento de projetos, à execução da obra, até operação e manutenção, reforma, desmonte ou reuso das edificações (KASSEM; AMORIM, 2015). Em um processo BIM, são geradas informações durante todas as etapas de projeto e de construção, no ciclo de vida da edificação. Ao longo da modelagem na fase de projeto, cria-se uma base de dados detalhados para cada elemento, como os equipamentos, mobiliário, louças, e para cada espaço ao qual localizam-se (CZMOCH; PEKALA, 2014). Para a GF, podem ser obtidos esses dados detalhados, bem como os certificados de garantia de equipamentos modelados, de operação da edificação, de manutenção preventiva (EAST e CARRASQUILLO‐MANGUAL, 2013).

A GF, engloba diversas disciplinas que garantem a funcionalidade de um empreendimento edificado, tais como a integração de pessoas, lugares, espaços, processos e tecnologias. O COBie é um método de extração de dados de modelos BIM, sendo esses, parâmetros contidos nos elementos do modelo. Através do

conceito e do uso de ferramentas BIM, originam-se modelos ricos em informações de projeto, que são armazenados por meio dos diversos parâmetros contidos em cada elemento. É uma forma de extrair essas informações de forma automática em um banco de dados para o gerenciamento desses. Sendo assim, o COBie representa um papel importante para o uso das informações do modelo e consiste em um padrão internacional admitido para extração e troca de informações referentes à GF BIM (EAST e CARRASQUILLO‐MANGUAL, 2013). A estruturação dos dados torna-se um dos maiores benefícios,com consistência e uniformidade das informações, possibilitando o gerenciamento desses dados pelos gestores da edificação (MALLESON; MORDUE e HAMIL, 2012).

Patacas et al. (2015) apontam que o IFC, o COBie e as ferramentas de suporte testadas, apresentaram deficiências na entrega de algumas das entidades de dados, tipos e parâmetros necessários para os usos selecionados em seu estudo. Os resultados mostraram que enquanto IFC e COBie não satisfazem todos os requisitos de informação para o registro de equipamentos/itens e de serviços ao longo da vida útil da edificação, automaticamente estes permitem que os usuários adicionem algumas das informações na forma de conjuntos, usando no caso do estudo, os parâmetros compartilhados do AUTODESK REVIT. A pesquisa de Patacas et al. (2016) fornece métodos e ferramentas para a definição estruturada de requisitos de dados por parte dos proprietários e gestores das edificações. O modelo permite a reutilização dos processos definidos e suas regras, além da validação dos requisitos de automação em relação ao IFC/COBie. Kensek (2015) investigou o gerenciamento de instalações para a gestão de facilidades dentro do campus. Através do AUTODESK REVIT e do plugin ECODOMUS, o uso de COBie foi adaptado para ajudar a atingir os objetivos de gestão de instalações. Esse autor destaca que o próprio modelo tridimensional é útil para remodelação, acréscimos e alterações no edifício, e um modelo *as built* preciso é necessário para o uso futuro na gestão de facilidades. East, Nisbet e Liebich (2013) informam que contratante e *stakeholders* relacionados com a construção civil encontram dificuldade em guardar informações (em papel, ou formato *Portable Document Format* ".PDF"). apontam, também, uma lacuna entre a especificação das soluções adotadas em fases projetuais com o problema existente na troca de informações cotidianas. Para eles, o uso de formatos padrão de entrega de dados, como o COBie, pode ser interessante para todo o ciclo de vida da construção. Hartmann, Amor e East (2017) destacam que o COBie é usado para garantir a transferência contratualmente definida e precisa de informações de uma parte para outra em um ponto específico de um projeto. Nesse caso, a entrega de informações é da fase pós-construção. Maltese et al. (2017) desenvolveram uma metodologia para extrair informações sobre a sustentabilidade em fase pósconstrução, para minimizar o custo de coleta de informações sobre edifícios existentes, com o uso de COBie. Um modelo COBie permite rastrear as mudanças durante a construção. Eles destacam que a primeira aplicação do COBie no cálculo de um sistema de classificação mostrou potencialidades no uso de um protocolo para cálculo automático de *scores*. Assim, conseguiram propor uma forma de gestão de critérios energéticos, através do COBie, num modelo BIM simplificado com a informação geométrica está ausente, mas rico em ativos não-geométricos. Pishdad-Bozorgia et al. (2017) identificaram as informações necessárias para entrega de modelos BIM habilitados para uso nas etapas de GF e perceberam que o uso de COBie simplificou o trabalho para capturar e gravar dados de entrega de projeto, tornando o mais eficiente. Eles destacam a importância dos dados do COBie serem formatados de acordo com os sistemas utilizados.

# **2 MÉTODO E DESENVOLVIMENTO**

Foi realizada uma busca de forma sistemática na literatura, pela base de dados Scopus®, seguindo o Método *SystemathicSearchFlow* (FARENHOF; FERNANDES, 2016). Na busca para a query "BIM AND COBie" foram aplicados os seguintes filtros: (1) busca limitada aos "títulos, palavras-chaves e resumos", (2) período ilimitado, (3) tipo de documento que exclui literatura cinzenta (apenas trabalhos científicos revisados aos pares). Com um novo filtro (línguas inglesa e italiana apenas) foram encontrados 13 artigos pertinentes.

O objeto de estudo foi o modelo *as built* em BIM do Centro de Referência de Assistência Social – CRAS, em Biguaçu/SC. Consiste em uma unidade de oferta de serviços de proteção básica localizado em diversas cidades do Estado (MINISTÉRIO DO DESENVOLVIMENTO SOCIAL, 2015), sendo um projeto padrão modelado pelo Estado. As principais ferramentas utilizadas na modelagem foram: (1) GRAPHISOFT ARCHICAD (arquitetura e acessibilidade), (2) ALTOQI EBERICK (estruturas), e (3) ALTOQI QIBUILDER (sistemas prediais). O CRAS se tornou um importante marco para a Secretaria de Estado do Planejamento na adoção do BIM. Apesar do projeto arquitetônico bidimensional ter sido concluído em 2009, a modelagem em BIM iniciou-se em 2016, através de uma cooperação técnica entre o Laboratório de BIM de Santa Catarina (LABIM-SC) e a ALTOQI. Esse estudo ajuda a disseminar a GF de uma forma estruturada e organizada, utilizando-se das informações contidas no modelo BIM.

a) Procedimentos: COBie através do modelo BIM do CRAS: para a elaboração das planilhas COBie do CRAS no GRAPHISOFT ARCHICAD 22 seguiram-se os seguintes passos: (a) Configurações do "Tradutor IFC" (b) Classificações, (c) Atribuição dos dados, (d) Exportação do IFC, (e) Importação pelo BIMServer. Primeiramente, foram configurados dados do "Tradutor IFC" dentro do GRAPHISOFT ARCHICAD 22. O "Tradutor IFC" filtra e traduz as informações da modelagem paramétrica para o esquema IFC, legível entre as plataformas BIM, de acordo com a vista de modelo ou *Model View Definition* (MVD) estabelecida e com outras predefinições de conversão, tais como o "Mapeamento de Propriedades" e a "Conversão de Dados". No momento da execução deste trabalho, não havia disponibilizado um tradutor IFC referente ao COBie 2.4, sendo necessária a criação de um. A definição de vista de modelo (MDV) como COBie 2.4 teve como objetivo determinar quais elementos, seus respectivos parâmetros e outros dados, que foram extraídos do modelo através da tradução IFC. O uso do MVD serviu para não sobrecarregar o IFC traduzido com informações desnecessárias, resultando em um arquivo com dados objetivos para a finalidade determinada. Neste caso, apenas elementos e parâmetros referentes à aplicação do COBie foram traduzidos através dessas configurações. A configuração do "Mapeamento de Propriedades" é fundamental para que o modelo seja configurado para aplicação do método. O "Mapeamento de Propriedades" é realizado através de um arquivo ".XML" chamado "COBie 2 – OmniClass (US)", disponibilizado pela GRAPHISOFT, que, ao importá-lo no *software*, cria os parâmetros COBie nas entidades do IFC do modelo. Esses parâmetros representam os campos de informações dos objetos (especificações do objeto, dados de garantia e de manutenção que poderão ser preenchidos pelo usuário, também conhecidos como Propriedades IFC). Com isso, são criados parâmetros nas propriedades IFC para conter as informações de interesse para a GF, como: (1) informações do fabricante, (2) garantia, (3) especificações, (4) vida útil ou de serviço, (5) valores de impacto econômico ou custos de reposição, (6) ativos, e outros. As informações do modelo BIM são extraídas através do COBie de forma lógica, separadas em planilhas MS

EXCEL. As planilhas elaboradas neste trabalho foram: Contato, Edificação, Espaços, Zonas, Tipos de Componentes e Componentes.

b) Classificações: após a configuração do "Tradutor IFC" foram inseridos dados do "Gestor de Classificação" e do "Gestor de Projetos IFC" do GRAPHISOFT ARCHICAD 22. O sistema de classificações mais utilizado pelo COBie é o *OmniClass* (OCCS), que é subdividido hierarquicamente em tabelas. As classificações realizadas nesta pesquisa foram feitas através do "Gestor de Classificação" e do "Gestor de Projetos IFC" do GRAPHISOFT ARCHICAD, seguindo as tabelas da *OmniClass*: (a) "11 – Construção por função", (b) "13 – Espaços por função", (c) "21 – Elementos" e (d) "23 – Produtos". Foi importado o arquivo ".XML" das tabelas do *OmniClass* no "Gestor de Classificação" disponibilizado na pasta "IFC Rules" (Regras IFC), que se encontra no diretório da GRAPHISOFT criado na instalação do GRAPHISOFT ARCHICAD. Dessa forma, o sistema de classificação é carregado automaticamente através do "Gestor de Classificação" e é disponibilizado nos elementos do modelo. O "Gestor de Projetos IFC", permitiu gerenciar diversas informações do modelo e classificar os elementos conforme o sistema desejado. Através do "Gestor de Projetos IFC" a edificação foi classificada conforme a natureza da função exercida, por meio da descrição IFC e da classificação OmniClass. O próprio "Gestor de Projetos IFC" reconhece a natureza do elemento selecionado e indica a regra a ser utilizada. O CRAS foi classificado como uma edificação administrativa governamental". Em seguida, foram classificados os Espaços por função, também conhecidos como as "Zonas" ou os "Espaços", pois possuem diferentes denominações entre o software de autoria BIM e o esquema IFC. Um ambiente (cozinha, sala, banheiro, etc.) é considerado uma Zona pelo GRAPHISOFT ARCHICAD (IfcZone), enquanto para o esquema IFC é traduzido como um Espaço (*IfcSpace*). No esquema IFC, um conjunto de Espaços de mesma natureza corresponde a uma Zona (*IfcZone*). Para as planilhas COBie desta pesquisa, foi considerada a denominação de ambiente adotada pelo esquema IFC, *IfcSpace* (IfcEspaço). Os Pavimentos e Zonas criados no modelo BIM foram classificados através da regra pré-definida e selecionada pelo "Gestor de Projetos IFC", "COBie Floor and Zone Categories" (Categorias de Pavimentos e Zonas COBie). Foram criadas *IfcZones* para agrupar os espaços da mesma natureza, a exemplo da Zona "WC" que contém os quatro banheiros da edificação – WC 1, WC 2, WC PCF F., WC PCF M., sendo que, cada espaço foi classificado conforme a "Tabela 13 – Espaços por função" da *OmniClass*. A classificação dos espaços foi feita diretamente no modelo através da opção "Aplicar Regra Pré-Definida. Por fim, foram classificados os tipos de elementos através do "Gestor de Projetos IFC", sendo que, o tipo de elemento representa os elementos dispostos no modelo. Considera-se que, o "tipo" de elemento é a origem dos elementos desse tipo inseridos no modelo. Como exemplo, no modelo foram inseridas duas janelas (elementos), do tipo "Janela Multi-Caixilho Vertical", em ambientes diferentes. Os dois elementos possuem as mesmas especificações originadas do tipo de elemento (fabricante, garantia, dimensões, materiais), mas apresentam datas de instalação, códigos de barras, identificadores, localizações próprias.

c) Atribuição dos dados: como resultado da modelagem paramétrica, algumas informações de projeto são atribuídas automaticamente ao longo da execução do modelo, como locação, quantidade e tipo de pavimentos, revestimentos, louças, móveis, equipamentos, informações dos ativos, entre outras. Como o modelo é executado de acordo com a tomada de decisões dos projetos, o modelo segue fielmente as especificações atribuídas pelos ativos da construção. Quando são definidas as representações das vigas, pilares, paredes, janelas, objetos, entre outros, conforme as dimensões, composições e outras especificações, essas informações são incorporadas automaticamente aos elementos do modelo. Assim, apenas informações complementares para a GF necessitam da atribuição por parte do usuário do *software* (dados de fabricante, garantia, modelo, entre outros). No momento de criação do projeto são preenchidas informações de projeto, terreno, edifício e contatos pelos responsáveis. Isso pode ser feito através da opção "Informação Projeto" acessada no menu Arquivo do GRAPHISOFT ARCHICAD. Para este trabalho, foram preenchidas informações genéricas para conferir os dados atribuídos com os extraídos via COBie. Em seguida, para os Espaços, os principais dados extraídos nas planilhas COBie são: nome (*Name*), classificação (*OCCS – Space by Function*), descrição (*Description*) e identificador (*RoomTag*). Essas informações podem ser preenchidas através das definições do Espaço selecionado, nos campos em Classificações e Propriedades. Os nomes dos espaços já foram determinados pelos modeladores do projeto, restando apenas os identificadores (*RoomTag*) para preencher, a exemplo de "T-02 - Espaço da Sala Multiuso", e atribuir dados para os tipos de elementos e elementos.

d) Exportação do IFC pelo GRAPHISOFT ARCHICAD 22: com o modelo classificado e as informações inseridas nos elementos de interesse, o modelo foi traduzido para um arquivo IFC por meio do "Tradutor IFC" configurado na primeira etapa. Para isso, através da opção "Salvar Como" no GRAPHISOFT ARCHICAD, selecionou-se em "Tipo" o tipo de arquivo para "Arquivo IFC (.ifc)".

e) Importação pelo BIMServer: o BIMServer é um *software* aberto de plataforma robusta que aceita arquivos IFC para representação do esquema IFC de um modelo BIM. Através dele, os arquivos IFC podem ser visualizados e revisados, a estrutura do esquema IFC é carregada no software, que dispõe de diversas ferramentas, sendo o COBie uma delas.

## **4 RESULTADOS**

Verificou-se que os trabalhos alinhados com esta pesquisa são recentes (de 2012 a 2017), feitos por instituições do Reino Unido, Estados Unidos e Itália. Não foram encontrados trabalhos publicados no Brasil. A maior parte dos artigos apresentavam estudos de caso práticos. Destaca-se a ausência de aplicação prática na ferramenta GRAPHISOFT ARCHICAD, objeto deste estudo, porém, percebeu-se estudos aplicados na ferramenta AUTODESK REVIT. Assim, esse artigo representa uma contribuição para o conhecimento existente neste tema.

Organizou-se os resultados da pesquisa pela forma de extração de dados COBie em duas etapas: (1) apresentação e comparação dos dados extraídos com os atribuídos, e (2) considerações sobre o modelo BIM, etapas de classificação e preenchimento de dados. Verificou-se que as planilhas apresentam informações fundamentais para identificação do projeto, do tipo de edificação e dos responsáveis envolvidos. E ainda, vinculam essas informações às entidades IFC, das quais foram extraídos os dados - IfcPersonAndOrganization, IfcProject, IfcSite e IfcBuilding. Cada entidade armazena determinadas informações, os dados contidos em "Nome", "Descrição" e "Identificador Externo da Facilidade" estão armazenados na entidade IfcBuilding, por exemplo. Para a planilha Espaços, selecionou-se os ambientes "Sala para Atendimento Familiar", "WC PCD Feminino" e "Reservatório". "Categoria" traz a classificação atribuída, em "Pavimento" referência a qual pavimento pertence, e os respectivos identificadores, áreas e alturas. Para "Zonas", selecionou-se as zonas que contém os espaços.

Na edificação do CRAS foram consideradas quatro unidades de Ar Condicionado

de apenas um modelo do fabricante SAMSUNG como exemplo. O dado Ar Condicionado extraído na planilha "Tipo" contém todas as informações de fabricante, garantia, especificações técnicas e outras características do produto, enquanto, a planilha "Componente" referência as quatro unidades instaladas na edificação e as respectivas localizações, códigos de barra, número de serial, data de instalação, entre outros. Através da planilha "Tipo", é possível extrair os diversos tipos de elementos do modelo, calhas, ralos, portas, janelas, mesas, armários, lavatórios, vasos sanitários, ventiladores, entre outros. Seguindo a mesma lógica, através da planilha "Componente", foram extraídos cerca de 378 elementos válidos do modelo.

Por fim, identificou-se que as principais informações foram inseridas no "tipo" de elemento, restando apenas dados específicos, data de instalação, início da garantia, código de barras e número de serial, a serem atribuídos para cada elemento. Para melhor visualização e compatibilização, os modelos complementares foram incorporados no modelo arquitetônico do GRAPHISOFT ARCHICAD, através dos respectivos arquivos IFC, esses oriundos das ferramentas da ALTOQI EBERICK e ALTOQI QIBUILDER. Não foi utilizada a extensão do GRAPHISOFT ARCHICAD para modelar instalações, chamada MEP *Modeler*. No período da pesquisa a importação IFC estava em fase de testes. Assim, a visualização dos modelos complementares dentro do GRAPHISOFT ARCHICAD pode acarretar incorreções ou equívocos de interpretação, como elementos "desconhecidos".

# **5 CONCLUSÕES**

Os resultados demonstram a praticidade do método de extração e a importância da atribuição de informações referentes à GF no modelo BIM. Através das folhas de trabalho COBie constatou-se a coerência entre as informações contidas no modelo com as de saída. A preparação do *software* para o uso do COBie é necessária para permitir a extração de informações a serem utilizadas na gestão da manutenção e operação edificação ao longo de sua vida útil. Destaca-se que as inconsistências de dados oriundos das instalações elétricas e hidrossanitárias encontradas nas folhas COBie são referentes a limitações do GRAPHISOFT ARCHICAD sem a extensão MEP Modeler, sendo que este pode ser tema de um estudo futuro. Essas conclusões evidenciam a possível integração da metodologia BIM e GF de forma descomplicada e objetiva, e contribuem com o conhecimento nesta área.

#### **REFERÊNCIAS**

CZMOCH, I.; PEKALA, A. Traditional Design versus BIM Based Design. Procedia Engineering, Warszawa, v.91, p.210-215, 2014

EADIE, R.; BROWNE, M.; ODEYINKA, H.; MCKEOWN, C.; MCNIFF, S. BIM implementation throughout the UK construction project lifecycle: An analysis. Automation in Construction, v.36, p.145-151, 2013

EAST, E. W.; NISBET, N.; LIEBICH, T. Facility Management Handover Model View. Journal of Computing in Civil Engineering, [s.l.], v. 27, n. 1, p.61-67, jan. 2013.

EAST, B.; CARRASQUILLO‐MANGUAL, M. The COBie Guide: a commentary to the NBIMS‐US COBie standard. [S.l.]. 2013.

FERENHOF, H. A.; FERNANDES, R. F. Desmistificando a revisão de literatura como base para redação científica: método SFF. Revista ACB, [S.l.], v. 21, n. 3, p. 550-563, dez. 2016.

GOVERNO DO ESTADO DE SANTA CATARINA. Modelo BIM CRAS Biguaçu/SC. Laboratório de BIM do Estado de Santa Catarina, 2017.

HARTMANN, T.; AMOR, R.; EAST, E. W. Information model purposes in building and facility design. Journal of Computing in Civil Engineering. V. 31 n.6 Nov. 2017

KASSEM, M.; AMORIM, S. R. BIM - Building Information Modeling no Brasil e na União Européia. Diálogos Setoriais para BIM. Brasília, 2015.

KENSEK, K. BIM Guidelines Inform Facilities Management Databases: A Case Study over Time. Buildings. v.5, p.899-916, 2015

MALLESON, A.; MORDUE, S.; HAMIL, S. The IFC/COBie Report. National Building Specification. 2012.

MALTESE, S.; MORETTI, N.; CECCONI, F. R.; CIRIBINI, A. L. C.; KAMARA, J. M. Un approccio semplificato per la valutazione di sostenibilità dell'ambiente costruito attraverso il BIM. Techne. Firenze University Press, 2017.

MINISTÉRIO DO DESENVOLVIMENTO SOCIAL. Centro de Referência de Assistência Social. Ministério do Desenvolvimento Social, 2015. Disponivel em: <http://mds.gov.br/assuntos/assistencia-social/unidades-de-atendimento/cras>. Acesso em:

8 out. 2018.

PARK, S.; KIM, I. BIM-Based Quality Control for Safety Issues in the Design and Construction Phases. International Journal of Architectural Research. p.111-129. v. 9 n.3 , 2015.

PÄRN, E.; EDWARDS, D. Conceptualising the FinDD API plug-in: a study of BIM-FM integration. Automation in Construction. v. 80. p. 11-21. 2017

PATACAS, J.; DAWOOD, N.; VUKOVIC, V.; KASSEM, M. BIM for facilities management: evaluating BIM standards in asset register creation and service life planning. Journal of Information Technology in Construction. Vol. 20, pg. 313-331, 2015.

PATACAS, J; DAWOOD, N; GREENWOOD, D; KASSEM, M. Supporting building owners and facility managers in the validation and visualisation of asset information models (AIM) through open standards and open technologies, ITcon Vol. 21, pg. 434-455, 2016.

PISHDAD-BOZORGI, P.; GAO, X.; EASTMANN, C.; SELF, P.Planning and developing facility management-enabled building information model (FM-enabled BIM), Automation in Construction, Vol. 87, Pages 22-38, 2017.